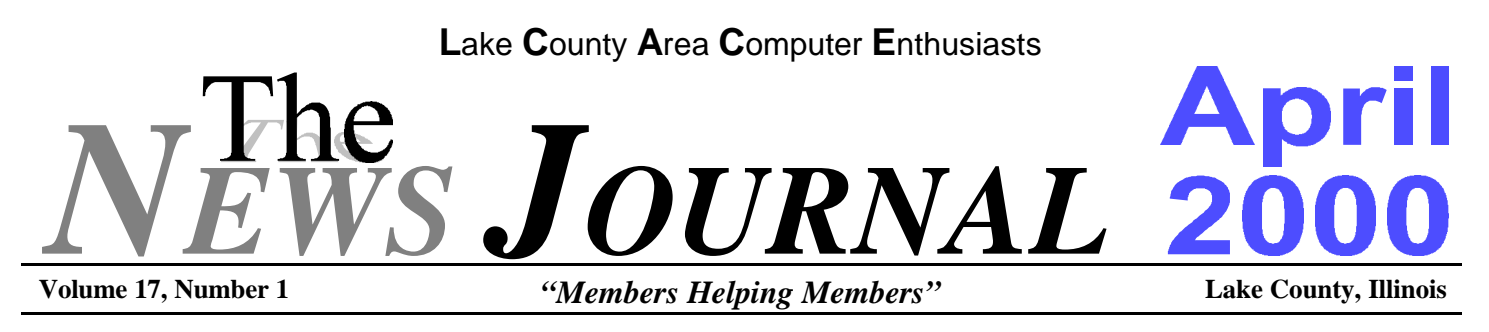

## **MICROPHONE TIPS**

Does your computer listen? More and more computers now ship with built-in microphones or headset microphones as well as voice recognition, voice memo, and video teleconferencing software.

First, carefully read over the documentation that ships with your voice-related software. You'll want to pay close attention to sound board compatibility listings and settings. Voice packages often work best with certain sound cards and sometimes have known problems with other cards. Check to make sure your card works well with your voice package and is set correctly to get the best performance.

Microphone positioning is crucial to voice recognition and high-quality voice recording. An excellent microphone can make a horrible recording if worn incorrectly. Avoid breath sounds by placing your mike off to the side of your mouth, not directly in front. Never talk with the microphone directly against your lips; there should always be a small gap between your mouth and the mike.

For other positioning tips, read the documentation of the software package that came with your mike. Often you'll find a diagram showing the proper mike positioning for best performance.

How noisy is your work environment? If you encounter more than minimal chatter and machine noise, it may affect the quality of your voice recording or recognition. Read your software's documentation on what to do (adjust audio settings, calibrate your microphone) to compensate for unusually high background noise.

Also, once you've made software adjustments, take note whenever there is a change in your environment. If your voice software is set to handle a high level of background noise, it might not function well in periods without any background noise. Above all, try to situate your computer in an area where the level of background noise is constant.

Don't assume that knowing how to talk means you know how to talk to a computer. Voice recognition experts say there is an art or craft to dictating to a computer. Enunciation, volume, and pace are all-important factors in attaining high levels of voice recognition. Your software's documentation should have some information about cultivating the skill of dictating. Practice the techniques until you've mastered them.

If you have a little extra money to spend on your voice setup, check into a wireless microphone. Very few voice-based software packages ship with a wireless mike in the box because of the added expense. However, for \$200 to \$400 you can purchase a high-quality microphone. A wireless device frees you up from your computer so you can walk around the room, even while talking. Most people find they get more use out of a wireless mike than a standard microphone headset.

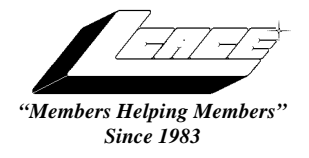

*Lake County Area Computer Enthusiasts*

*Board of Directors* 1999-2000

**CORKY BELL** - President - Webmaster and -News Journal Editor 815.344.1271 **corky@foxvalley.net**

**JIM RUTLEDGE** - Vice President **jrutnet2@ix.netcom.com**

**LINDA BUSCH** - Secretary **lindashrub@juno.com**

**DWIGHT J.J. JOHNSON** - Treasurer - 847.623.3815 **jj1450xl@ix.netcom.com**

**DONNA BELL -** Membership Chairman - 815.344.1271 **donnabell1@juno.com**

**TERRI HANLON -** Public Relations - **TerHanlon@aol.com**

**MIKE McENERY -** Program Co-ordinator **mmcenery@ix.netcom.com**

#### **VOLUNTEERS**

**VIC FALKNER -** Assistant-News Journal Editor **rvf@se-iowa.net**

*The LCACE News Journal* is published eleven times annually. Members are encouraged to submit contributions and will be acknowledged in this newsletter.

Permission is granted to reproduced any or all parts of this newsletter in other User Group publications, provided that credit is given to the individual author and LCACE.

*The News Journal* is produced using an **IMaxx AMD K6-2 266mhz**, w/128Mb RAM, Hewlitt Packard 4P color scanner, using **MS Publisher 97** software. Graphics. Editing provided by *Pegasus Enterprises* using **Adobe Photoshop**, and **Hijaack Pro** and the Corkmeister using Paint Shop Pro**.** Photos taken **w/Epson Photo PC** digital camera. Printing is done on an **HP 1000c pr**inter.

**L**ake **C**ounty **A**rea **C**omputer **E**nthusiasts

**L.C.A.C.E.** c/o Group Ambassador 409 S. Elmwood Ave. Waukegan, Illinois 60085-5219

#### **Membership**

Membership for L.C.A.C.E is open to all individuals and families interested in personal computing. Annual dues are \$20.00 per individual/family. Associate membership is only \$10.00 (out of state, unable to attend meetings). Membership includes a one year subscription to the L.C.A.C.E. News Journal and access to all club libraries, and functions. Applications for membership may be obtained at the monthly meeting, by request on the club Hotline and is now available on our WEB site at http://inf-net.com/lcace.

#### **Meetings**

L.C.A.C.E. meetings are held on the second Saturday of each month at the Warren/Newport Public Library, 224 N. O'Plaine Road in Gurnee, Illinois. The meeting location opens at 11:30a.m, and the formal meeting begins at 12pm. All meetings are open to the public. Bring a friend!

#### **Advertising**

Ad rates per issue: Full page - \$25, Half page -\$15, Quarter page - \$10, Business Card -\$5. Discounts are available on advance purchase of multiple issues. Please send Cameraready copy and payment to the club address by the 21st of the month preceding publication. For more information on ad pricing, please call our Hotline. Ads are **FREE** to all paid members.

#### **Notice**

L.C.A.C.E **WILL NOT CONDONE** or knowingly participate in copyright infringement of any kind. The L.C.A.C.E. News Journal is published by and for L.C.A.C.E. members. Opinions expressed herein are those of the individual authors and do not necessarily reflect the opinion of L.C.A.C.E., the membership, the Board of Directors, and/or our advertisers.

#### **ARTICLE DEADLINE**

**The deadline for all articles being submitted for the News Journal is the 20th of each month. Send your articles via E-Mail to Corky Bell at corky@foxvalley.net or Vic Falkner at rvf@se-iowa.net or the Club's E-mail at lcace@inf-net.com**

#### L.C.A.C.E. HOTLINE

**Voice: 847.623.3815 Fax: 847.623.9570 E-Mail: LCACE@inf-net.com Web Page: www.inf-net.com/lcace**

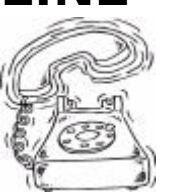

### **E-Mail Addresses**

The following is a list of the LCACE members' E-Mail addresses:

Ruth Donahue-Allison rallison98@juno.com Corky Bell corky@foxvalley.net Donna Bell Donnabell@post.com Bob Berry tberry64@aol.com Linda Busch lindashrub@juno.com Courtney L. Cain Clcain@aol.com Ron Carlson **Ron** Ron@imaxx.net Bob Carpenter bobc@in-motion.net Lisa Carter **Carter** onedrwmn@juno.com Rich & Pat Crocker RCPC75@aol.com Randell Durk randell@voyager.net<br>Vic Falkner rolls roll roll of example in the vice part of the vice part of the vice part of the vice part of Kathy Gorenz **by Gorenz** gorenz@ivcc.edu Mr. & Mrs. G MrG3165@aol.com Arnie Gudyka arngood1@juno.com Marta Mata-Guzman Terri Hanlon Terhanlon@aol.com<br>1. Linda Heinrich Terricom Tindah@execpc.com Dan Huber **Huberd@iwc.net** Tom Hudock, Jr. TEEPEE21@aol.com Joe Julian in the settlement of the settlement of the settlement of the settlement of the settlement of the set Donna Kalinoski donnaleek@juno.com Joseph & Terri Kelroy **iktkroy@aol.com** John Lawless Jay1@core.com Christine E. Marshall Flashyldy2@aol.com Marianito Martinez Marny@uss.net Sue & Bill McLearans McLearans@aol.com Lee Musial and a leem@execpc.com John Nabors jog@nomad.net Larry Nixon nixonl@earthlink.net Lee Nordstrom & Family Jeffrey J. Notter inot@email.com Ken Rogers drken@enteract.com Bruno Rusanowski BRFJR@earthlink.net Leslie Salsburg leslie164@juno.com Paul Schintgen **pauli**@theramp.net<br>
Walter Sheets<br>
wsheets@kiwi.dep. Gerald Straw pilotgks@iwc.net Steve Yeaton hiflyer9@bigfoot.com

Robert "Bob" Allen Star@mail.mc.net Bobby Bell Bozo1@freepcmail.com Richard Bollmeier richard812@ameritech.net Kerry Broughton **Kerrybroughton@hotmail.com** rvf@se-iowa.net Tom Fitzsimmons extending tomfitzsimmons@juno.com<br>
Jack Frost extension to the frost@megsinet.net jfrost@megsinet.net Deope Gayomali Deanna98@usonet.ne.jp Phil Grimm pgrimm@surfree.com lindah@execpc.com Edward Herdliska eherdliska@ameritech.net Dwight (J.J.) Johnson ji1450xl@ix.netcom.com Steve Kostelnik steve\_kostelnik@usa.net Lester Larkin LesLarkin@NetZero.net Mike McEnery mmcenery@ix.netcom.com LeeNord@mw.sisna.com Marcia Rose Mrose74801@aol.com James Rutledge in the interest property in the general part of the set of the set of the set of the set of the set of the set of the set of the set of the set of the set of the set of the set of the set of the set of the s wsheets@kiwi.dep.anl.gov Roger Tweed **Rodgertweed@ameritech.net** Bob Tuttle btuttle@ix.netcom.com Dennis Wilson **Dennis Wilson** dcwilson@execpc.com

**As much as we try, we do make errors. Please advise us if there is a mistake in your E-Mail address or if it is not incuded in this listing. Send E-Mail to lcace@inf-net.com with the additions and/or corrections. Thank you.**

### **Members Web Sites**

**Corky Bell http://users/foxvalley.net/~corky**

**Phil Grimm http://public.surfree.com/pgrimm**

**JJ**

**http://easyfoto.com/jj\_johnson**

## **Time to Renew**

**The following members need to renew their membership. This information will be published in the News Journal and will be posted on our WEB site which is**

#### **http://www.inf-net.com/lcace**

**If it is time for you to renew your membership, please fill out a new Application and a Member's Profile Sheet. These forms can be obtained at the meetings or downloaded from our WEB site.**

> **The following Member(s) need to submit renewal applications:**

> > **Ruth Allison - 03/00 Alfredo Carreas - 03/00**

**Jack Frost 04/00 Arnie Gudyka 04/00 Lester Larkin 04/00 Marcia Rose 04/00**

**If you have already filed an application, please disregard this notice.**

#### **See the CLUB PICTURES at:**

#### **www.easyphoto.com/lcace**

**Take a look, you may be in there!**

#### **SCANNER TIPS** From **Tipworld.com**

Color scanners are cheaper than ever. Now you can pick one up for as little as \$100. Over the next few days, I'll pass along some tips that should help you choose among these inexpensive peripherals.

First, don't consider the ENHANCED resolution specification. Instead, look at the OPTICAL resolution spec, which should be 600 dpi (dots per inch) or higher for a quality scanner. Enhanced resolution is simply a software-based image process for adding detail to a scanned image. Unfortunately, most of the time these enhancement algorithms don't work very well. Besides, most image-processing applications perform this function for you, so you don't need your scanner to do any enhancing.

Universal Serial Bus seems to be the hot new interface for scanners, and for flexibility and ease of installation, you can't beat USB. However, if scanning speed is important to you (that is, you work in an art department), you might consider going with a faster interface like SCSI. In terms of data transfer, SCSI outpaces USB. With large, high-resolution scans, you'll notice the speed difference.

Believe it or not, the internal scanning element used to digitize your images can make a big difference in the quality of your scans. Currently, two distinct types of elements are used in scanners--CCD (Charge Coupled Device) and CIS (Contact Image Sensor). In general, CCD elements make for clearer and sharper scanned images, even if the material you are scanning is uneven or textured. However, CCD elements are usually larger than CIS elements and also slightly more expensive than CIS elements. If you are choosing between CCD and CIS for a pair of scanners, however, CCD is generally worth the few extra dollars.

Scanner usability has improved dramatically. Many now offer one-button scan features that let you digitize images quickly and easily. Even so, you should still thoroughly investigate the scanning software that comes with your scanner. You will almost certainly

#### **The Roundtable**

Let the Q&A begin By J.J. Johnson

The February meeting turned out to be very interesting despite our main demo presenter was a no-show. First, let me say that I would like to thank the Fox Lake Public Library and Dr. Walter Sheets for such a nice meeting location. Our dedicated secretary Linda, and treasurer, J.J. (me) were there to conduct the meeting, in the absences of our President and Vice-President.

"I remembered the meeting date, but forgot about the change in location" Well that is exactly what happened our main demo presenter last month. From what I understand, Lester was not the only one to show up at the Warren-Newport Library (right Mike). Do not worry, Lester has promised to polish up his presentation a little more and we will reschedule him for another meeting. To eliminate this problem in the future, I have talked it over with Corky, and the club will be sending EVERYONE a postcard notifying you of any changes of meeting locations.

For many years, I have had the opportunity to stand in front of a group of young impressionable students in a classroom, or old crusty computer geeks/gurus at our monthly computer club meetings, only to see these blank faces staring back at me. However, the February club meeting was somewhat of a surprise. The faces came alive and they had answers to my age-old question "what would you like to see demoed at future meetings?" Did I open up a Pandora box? We covered a gambit of ideas, from re-inking cartridges, to MFD (multi-function Devices), CD-Burners/Writers, Atari Emulators, Voice Recognition programs, OCR (Optical Character Recognition), Form generator programs and photo scanners. In the past, there have been several meetings where Q&A has brought out some interesting responses, and for this reason, L.C.A.C.E. was formed. There is no one person with all the answer, but together we can share our experiences and knowledge.

I have submitted an article on photo scanning for the newsletter, and plan to do a scanner demo in the fall. **Continued on page 8 - February Meeting**

**Continued on page 5 - Scanners**

#### **WINZIP 7.0**

#### By Dr. Irata

If you're reading this only because you need to unzip a file, and you'd rather not even know what a ZIP file *is*, you'll love WinZip. This zipper offers the same quick performance as PKZip and Netzip for the same cost (\$29.95), but it's a lot easier to use--good news for folks who don't have much experience downloading from the Net. But if you want an advanced ZIP utility that will also manage your Net connection, try our favorite, Netzip.

#### **Simple Interface**

WinZip offers you three different interfaces, so you can choose which one works best for you. Its Classic mode looks like a traditional Windows working environment, complete with pull-down menus and a toolbar with spots for you to customize up to 21 icons. All you do to extract or retract a file is drag and drop it into WinZip's workspace.

The WinZip Wizard, on the other hand, extracts files automatically--you don't even have to start the application. It pops up as soon as you double-click a zipped file, then guides you through a series of onscreen dialog boxes as you select the files and their destination folders. Once you've made your choices, it extracts the files. You don't even need to know how to operate WinZip to use the Wizard.

The third alternative is less an interface and more like a set of options you get when you right-click a zipped file. Right-click, and WinZip offers either to immediately expand the file and save it to the folder it's already in, or to let you choose where you want the unzipped file to go. And while it's at it, WinZip unzips more than just ZIP files--it also supports UU, TAR, LZH, ARJ (including long filenames), and ARC formats. Plus, WinZip doesn't sacrifice file quality for ease; when we expanded files in WinZip, they emerged intact and unblemished, just as they did from Netzip and PKZip.

#### **On-the-Fly Editing**

WinZip 7.0 adds an interesting feature Netzip also offers: the ability to view, change, and save zipped files without having to extract them from their

archive. Just drag a file into the main WinZip window, select Open, and WinZip briefly unzips the file and loads a temporary version of it into the program you used to create the file. (If the application that originally created the file isn't installed on your computer, WinZip will ask for an alternative.) Once you make the changes, save the file from within the app you're using, and WinZip will ask if you want to save your changes to the zipped version. Answer yes, and it updates the zipped version. The whole process takes a bit more work than it does in Netzip, but it still saves you having to rip up an archive to perform just one fix.

Unfortunately, you won't find any of Netzip's downloading tools in WinZip, but WinZip nearly makes up for the difference because it's so easy to use. Even if you don't know what a ZIP file is, you'll probably be able to use WinZip as soon as you install it--perfect for Net surfers who don't have a ton of compression utility experience.

#### **Continued from page 4 - Scanners**

need to adjust resolution, contrast, and brightness settings at some point, so make sure the software is easy to manipulate.

If you will be digitizing documents for use in your word-processing application, definitely investigate the optical character recognition software that comes with your scanner. Unfortunately, in low-end scanners (costing around \$100), the OCR software is usually a light version of a more full-featured package you would need to purchase separately. Still, you should shop around for the best OCR package that's bundled with a scanner on your list. Unless you frequently digitize documents, you may not need to purchase a separate OCR package.

#### **NOTICE**

Elections for the seven (7) Board of Directors, nominations for and theElection of the President and appointments of the remaining officers will be conducted at the April 8th Meeting, which will be held at the Grant Township Hall, 411 S. Washington Avenue in Ingleside, Illinois. The demo will be a continuance of the Networking Demo by Mike McEnery.

# The PRESIDENT's I

Good day everyone. A couple of announcements about the upcoming meetings. First, remember that April's Meeting will be conducted at the Grant Township Meeting Hall, 411 S. Washington Avenue in Ingleside, Illinois on April 8th. This month we will be conducting the 2000 elections for seven (7) members of the Board of Directors. The members nominated to date are:

> **Corky Bell JJ Johnson Donna Bell Linda Busch Terri Hanlon Jim Rutledge Lester Larkin Mike McEnery**

That will be followed by the nominations and election for President of the group. The meeting will start at 12pm (NOON) and we will have ballots there for all current members of the group. I will be late in arriving and will not be there long because of an assignment by the I.H.S.A. at the high school that I must fulfill. Donna will be handling the Election Ballot distribution. Along with the assistance from other Board Members, the counting of the votes will take place as soon as possible. Following the election of the Board, the floor will be opened for nominations for President, immediately followed by the election for this position. The formal business meeting will be followed by the continuance of the NETWORKING DEMO by Mike McEnery and Company.

I have been notified by Marcia Rose that the Library has requested that we use their YOUTH ROOM of their facility for the May meeting, as the McCullough Room will be in use by another organization. I do not know the location of this room, so when you arrive at the Library on May 13th, either look for some signs or ask someone for directions.

The June 9th meeting will be held at the Grant Township Meeting Hall, 411 S. Washington Avenue in Ingleside, Illinois. Please remember that maps to all the locations of meetings are posted on our web site which is www.inf-net.com/lcace and even include written directions from all four directions.

Another reminder is that there is not a meeting for the month of JULY. The next meeting after June will be August 12th, with the location to be determined at a later date and announced in time for everyone to make plans for it.

It was suggested and a discussion was held at the March meeting about sending all the members post cards notifying them of any meeting location changes other than those involving the library. I did mail the post cards to all the members on March 22, 2000. I would like some input as to whether or not you received one of the cards, when they were received, this being to determine whether they were mailed too early, too late or at a proper time for delivery by the U.S. Postal Service and what did they do with them after they read the message and/or address side(s). This way we will have some indication if the idea will be a beneficial one for notifying the members about the meetings or not. Again the members input is needed, so please let us know.

We need some people to volunteer to present demos at future meetings. If you have a program, hardware device, a book you read, anything pertaining to computers that you would like to share with the group, please contact us so we can arrange a meeting date for you. We will be having professional people coming to the meetings, but the members are a big part of the group.

That's all I have for this month. See everyone at the April meeting.

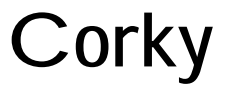

#### **MONITOR SHOPPING TIPS**

Would you like to use your computer monitor for multimedia presentations, in addition to using it for your regular desktop work? Shop for a monitor that accepts video inputs from VCRs, camcorders, and other audiovisual devices. One example of a monitor with this capability is Samsung's SyncMaster 570p Plus TFT. The 570p is a 15-inch LCD flat panel display that features both composite and S-Video input. Check it out at

#### **http://www.samsung.com**

Is flat a good thing? When you head to the store, you'll find both LCD flat-panel displays and flat-screen CRT monitors. You may wonder if flat screens make a difference in terms of image quality, compared to the traditional curved screen of older CRT monitors.

In a word, yes. For decades, CRT tubes were curved out of necessity, not because of a design choice. The electron gun technology used for many years required a curved tube front, in order to position the internal gun equidistant from every point on the screen. Unfortunately, this curvature slightly distorts the image for the viewer. We've all just gotten used to it over time.

However, a flat screen does present the image without distortion. Thus, if you work in graphic, video, or art production, you may want to spend the extra money on a new flat CRT monitor or a LCD flat-panel display.

Some monitors offer an extra USB hub integrated into the monitor case, and you may ask why. Good question--this feature costs extra money, but really has nothing to do with your monitor. Monitor makers started including USB hubs as a space saver for cramped computing environments (so that the hub unit doesn't take up space in its own separate box).

However, if you don't use USB devices or you don't require any additional USB ports or hubs, you should forgo a USB-ready monitor and save the extra money.

Another strange feature of modern monitors is the integrated speaker set. Like the USB hubs (mentioned in the last tip), integrated speakers are only a space-saving convenience. However, you may find that the speakers aren't any good and you're stuck with them; only a few monitors allow you to detach and remove the speakers from the monitor case. In addition, if you ever decide to upgrade to surround-sound speakers or to a set that includes a subwoofer, you may find the integrated speakers take up valuable space on your desk. Only consider integrated speakers if you're very space conscious. Most users should purchase speakers separately.

*Y ear 2000 Calendar*

The following are the dates, set locations, and the agenda for each of the L.C.A.C.E. Meetings for the Year 2000:

#### **April 8th Grant Township Meeting Hall**

#### **ELECTIONS**

#### **NETWORKING by Mike McEnery & Company**

**May 13th** Warren/Newport Library

**June 10th** Grant Township Meeting Hall

#### **July - NO MEETING**

**August 19th** TO BE ANNOUNCED

**September 9th** TO BE ANNOUNCED

**October 14th** TO BE ANNOUNCED

**November 11th** TO BE ANNOUNCED

**December 9th** University of Illinois Auditorium Grayslake, ILlinois **Annual Christmas Party**

### **MEMBERS' PROFILE**

#### **Corky Bell**

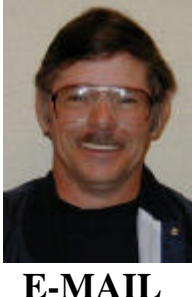

#### **corky@foxvalley.net**

**Month of Birth: February**

**My Job Is: Disabled - Umpire**

**My Hometown Is: Grayslake, Illinois**

**My Family Consists of: 1 wife, 1 son and a dog**

**For Entertainment I Like: Working with computers**

**Book Recommendations: John Hart, The Biography of a Signer of the Declaration of Independence**

**My Favorite Meal Is: Lobster with Butter sauce**

**My Prized Possession(s) Are: Family, Freinds & Computers**

**A Person I Admire: Eric Gregg**

**Something I Wish I Could Stop: Crime & Prejudice**

**I Want People to Remember Me As: As someone who would always help others**

**I Use My Computer For: Everything**

**My Favorite Computer Program Is: MusicMatch**

**My Favorite Phrase or Expression Is: You're outta here!**

#### **Continued from page 4 - February Meeting**

Several members presently own CD writer/burners; so hopefully, I can collaborate with them to do a presentation on the different types of writer/burner and available software. Mr. G, Arnie Gudyka, and Tom Fitzsimmons had an interest in Atari Emulators, so maybe they will be willing to pool their knowledge to enlighten us as to what they can and cannot do with these programs. I am very much interested in learning more about MP3 files and players.

If there is presentation that you would like to give or help us out with please let us know. Remember "Members Helping Member", and you do not have to be an expert, just be someone that you like to Show N' Tell about something that you enjoy doing with your computer (but keep it clean).

#### **IT ISN'T NECESSARY TO SCAN A HARD DISK OVER AND OVER**

From **TipWorld.com** Virus Alert

By default, scanners ordinarily check the files that viruses most commonly infect. Thus they scan some files, according to their extensions, and skip others. Other scanners allow the user to make changes to the default to scan some file extensions but not others, or even all files, regardless of extension.

I'd recommend using a current, up-to-date scanner to scan all files on the hard disk, once only. Then you should make a complete backup of all files on the hard disk. After that, you don't need to scan the hard disk's files again (assuming there were no viruses on the hard disk unknown to the scanner at that time). To keep the system clean, scan all incoming files, regardless of their extension and their source, before first use.

Henri Delger **henri\_delger@prodigy.net http://pages.prodigy.net/henri\_delger/**

If you have an article for the News Journal. please forward it to the News Journal Editor at corky@foxvalley.net or lcace@inf-net.com or deliver the article on disk to one of the officers at the Meetings.

## **Windows 95 Tips**

#### **COPY AND PASTE FROM CALCULATOR**

Have you ever manually copied a large number from Calculator to another location, only to realize later that the two numbers don't match? You should have let Windows do the copying for you. Assuming you've just used the Calculator (select Start, Programs, Accessories, Calculator) to come up with a figure, press Ctrl-C to copy that number to the clipboard. Switch to the destination, press Ctrl-V, and without fail, you'll see the same number you sta started out with.

#### **DISPLAY FULL MS-DOS PATH IN TITLE BAR**

Want to know the full path of any open folder window at a glance? Ask Windows 95 to display this information right on the title bar.

From inside any Explorer window, select View, Options. Click the View tab, select Display The Full MS-DOS Path In The Title Bar, and click OK. Now, not only does an open window's path appear on the title bar, but it also shows up on the corresponding Taskbar item (whether the window is minimized or not).

(Note: If you have IE 4.0 installed, the full path of any open folder window appears in the Address bar--assuming you have it showing.)

#### **OPTIONS FOR MOVING, COPYING, OR CREATING A SHORTCUT**

The next time you need to move or copy an icon, or create a shortcut, keep in mind that you have options. You can right-click and drag an icon (or selection of icons) to the desired destination, release the mouse button, and select Move Here, Copy Here, or Create Shortcut(s) Here (or Cancel, to forget the whole thing).

Alternatively, you can rely on the Shift and Ctrl keys. Hold down Shift as you drag and drop an icon to move that item; or hold down Ctrl to copy that icon.

But wait, there's yet another option for accomplishing these tasks--the context menu. Select the item(s) you want to move or copy, right-click the selection, and choose Cut (to move) or Copy. Switch to the destination, then right-click a blank area, and select Paste. To create a shortcut, right-click an item and select Create Shortcut to create a shortcut in the same location. You can then move the shortcut to your location of choice.

#### **LOCATE ALL HIDDEN FILES AND FOLDERS**

Ever wished you could search out hidden files and directories within a particular folder? If you have Internet Explorer 4.x installed (or you've upgraded to Windows 98), you can sort the contents of any folder by attributes.

First, opt to display file attributes (in Details View). In any Explorer window, select View, Folder Options. On the View tab, select Show File Attributes In Details View and Show All Files, then click OK.

Now open any Explorer window and navigate your way to the folder in which you'd like to search for hidden files and folders. Select View, Details, then click the heading of the Attributes column. Click the same heading again, and the contents of that folder will appear sorted by attributes (in reverse order), with files first, then folders. An H in the Attributes column--alone or mixed with other letters--means that file or folder is hidden.

#### **PAUSE SCREEN DURING BOOT**

If you remove the Windows 95 startup logo (that cloudy screen that appears whenever you start Windows), you'll see a whole bunch of text narrating the boot process every time you start your system. Want to actually read this text? Unless you can read really, really fast, you'll need this trick: You can bring the boot process (and all the text on screen) to a screeching halt by pressing the Pause key on your keyboard.

## **WINDOWS 98 TIPS**

#### **SIZE COLUMNS TO FIT WIDEST ENTRY**

When you view a folder's contents in Details view (select View, Details), some columns of information are probably cut off. (Each cut-off entry is followed by ellipses.) One way to view the hidden information is to resize each column. Or, try this trick: Hold down the Ctrl key as you press the plus sign (+) on your numeric keypad. Instantly, Windows sizes every column to fit the widest entry. (Note: In many cases, you'll need to enlarge the window to see every column of information.)

(Tip-in-a-tip: Pressing Ctrl-+ also shrinks oversized columns to fit the widest entry.)

#### **ACCESS MY DOCUMENTS FROM START MENU**

Did you just select Start, Documents only to discover that the file you wanted has been bumped from the list? Don't worry, you can access all of your files from the Documents list (assuming you store your documents in My Documents). Inside the Documents list, select the top dog, My Documents. There you have it--instant access to all your data files.

#### **CHANGE BACKGROUND OF FOLDER WINDOW**

When you display a folder's contents inside an open window, by default, you see them against a white background (unless you've chosen a color scheme with a different window color). Bor-ing. As with the Windows 98 desktop, you can apply any image or wallpaper to that window background. But wait, there's more: That background is unique to that folder. If you wanted to, you could apply a different background to every folder on your system!

Open any folder window you want to customize and select View, Customize This Folder. Select Choose A Background Picture, then click Next. Select any of the files in the resulting list; or click Browse, select an

image, and click Open. Click Next, click Finish, and check out that icon backdrop!

#### **CHANGE BACKGROUND OF FOLDER WINDOW**

When you display a folder's contents inside an open window, by default, you see them against a white background (unless you've chosen a color scheme with a different window color). Bor-ing. As with the Windows 98 desktop, you can apply any image or wallpaper to that window background. But wait, there's more: That background is unique to that folder. If you wanted to, you could apply a different background to every folder on your system!

Open any folder window you want to customize and select View, Customize This Folder. Select Choose A Background Picture, then click Next. Select any of the files in the resulting list; or click Browse, select an image, and click Open. Click Next, click Finish, and check out that icon backdrop!

#### **CHANGE ICON LABELS IN FOLDER**

Icon labels don't quite match your selection? Then change them. Follow the steps above to select a background image. Before clicking Next, under Icon Caption Colors, click the box next to Text and select a color. For example, you might select white or yellow to contrast with a dark background. Click OK, and if desired, click the check box next to Background and choose a color for the box that surrounds each icon label. Click Next, click Finish, and you won't even recognize that folder!

#### **REMOVE FOLDER CUSTOMIZATION**

To remove all customization options from a folder, open the folder window, select View, Customize This Folder, and select Remove Customization. Click Next twice, click Finish, and that window is back to plain ol' black on white (or whatever colors are defined by your current color scheme).

#### **INTERESTING WEB SITES**

#### CULINARY.COM http://www.culinary.com

For some people, the nightly proposition of "What's for dinner?" is a daily dilemma. There are only so many things you can do with Ramen noodles, right? What if that person instantly got access to nearly 75,000 recipes, all for free? Of course, the lure of the Golden Arches will always be there, but a quick stop into Culinary.com will certainly fill your head with creative ways to fill your stomach in no time. The site also features articles, news bits, message forums, and more than 50 meal categories to choose from. Bon appetit!

#### **SPEEDING TICKET http://www.speedingticket.net**

You have flown halfway across the country to attend a friend's wedding. You grab a rental car and rush off, desperately trying to get to the church on time. Then in your rear-view mirror you see that horrible sight: the flashing lights of a police car, pulling you over for speeding. Were you going that fast? You've never been to Kalamazoo and you don't have the slightest clue how to find a good traffic lawyer to contest the ticket and save some points on your insurance. No problem. Call up this site for a nearly countrywide listing of lawyers, insurance agents, and, if need be, bail bondsmen to help you out of the jam. Enter the county and state you were pulled over in, and detailed listings are only a click away.

#### **YOU COULD LOOK IT UP http://www.encyclopedia.com**

Encyclopedia.com puts the entire Concise Columbia Electronic Encyclopedia--sans pictures--at your fingertips. If it's illustration you seek, you need to pay a subscription fee. No problem either way: The articles are extremely complete, a learning experience in themselves; you gotta believe the pictures would be just as good. For those of you with fast Internet connections, this site is an EXCELLENT and preferable alternative to a CD-ROM encyclopedia because you get the updates automatically.

A man was in his front yard mowing grass when his attractive, blond, female neighbor came out of the house and went straight to the mailbox. She opened it,looked inside, slammed it shut, and stormed back intoher house.

A little later she came out of her house again, went tothe mailbox, again opened it, and slammed it shut again. Angrily, back into the house she went.

As the man was getting ready to edge the lawn, here she came again. She marched to the mailbox, opened it and then slammed it closed harder than ever.

Puzzled by her actions, the man asked her, "Is something wrong?"

To which she replied, "There certainly is! My stupid computer keeps telling me I have mail!"

#### **MARCH 2000 MEETING**

Here are some pictures from Mr. G's educational demo of "How to Re-Ink a Printer Cartridge". The demo presented in a way that only Mr. G could do. The demo was started in a very serious mood, then Mr. G tranposed it into a general Q&A session, with everyone getting involved. **GREAT JOB** Mr. G.

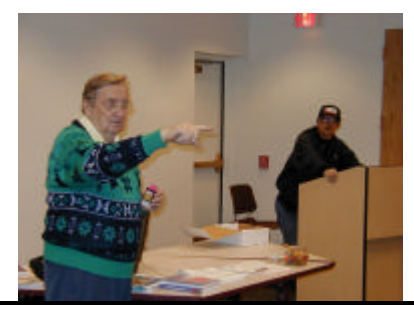

**Mr. G directing everyone's attention to a question from the audience.**

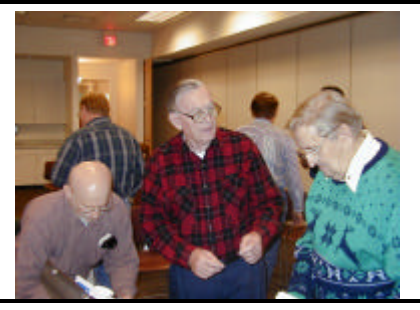

**Mr. G showing some of the member's a technique on opening a Hwitt Packard cartridge for re-inking.**

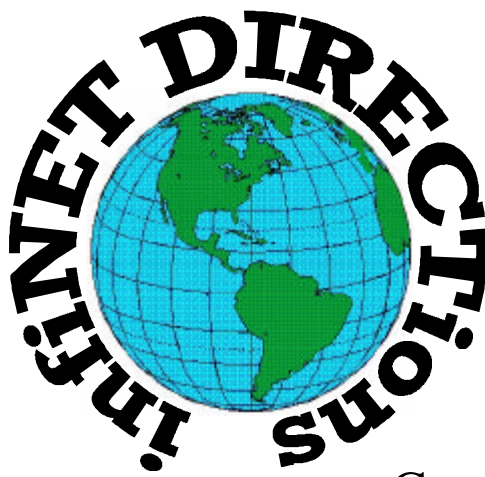

## **infiNET DIRECTions inc.**

*we have the means to take you there...*

549 N. Rt. 83 Grayslake, IL 60030 **847.543.1350**

Complete Internet Service Include: Dial-up Service \$18.00/mo. Home Pages Starting at \$50.00/mo.

- $\cdot$  56k Dial-up Service
- ♦ FTP Site Available
- $\leftarrow$  E-Mail Service
- Home Page Design
- ♦ Home Page Storage
- Domain Name Registration
- $\bullet$  Windows & Networks setup & installation
- ♦ Free Ads for selling your personal merchandise on the Web (visit) our site: **www.inf-net.com** for more info.

## **CALL FOR INFO: 847.543.1350**

During the month of September, there will be no setup fee with a 3 month subscription. All dial up service includes (1) E-Mail account. Additional E-Mail accounts as little as \$2.50/mo. For more details call us at (847) 543-1350 or send me an E-Mail at postmaster@inf-net.com.

## **Computer Country Expo**

#### **April 15, 2000 "OUR NEW MILLENNIUM SHOW!!!"**

**Great prices! Bargains galore! Save up to 70% off retail on everything computer!**

#### **A VIRTUAL ONCE A MONTH CARNIVAL FOR COMPUTER USERS**

**Once a Month Thousands of Computer Users Gather at the Computer Country Expo to Shop with 80 Vendors from across the Midwest with "Everything Computer", Talk with Computer Clubs and Network with other Computer Users, Listen to Live Midi Enhanced Entertainment, Attend Workshops, Check out Demos, Have a chance to Win computer products in Hourly Raffles, Get help from A+ Technicians for computer upgrades and repairs, Pick up FREE Magazines! Come Join the Fun at the Computer Country Expo!!**

**We will have Certified A+ Technicians at the show who will help people as personal shoppers and take them around the show and make recommendations for what they are looking to purchase. Buyers can also have their products installed and/or tested by the technicians FREE of charge at the show.**

#### **Location**

**Lake County Fairgrounds Route 120 (Belvidere Rd.) & Route 45 Grayslake, Illinois**

**Main Exhibit Hall - Building #1**

**20,000 sq. feet of everything Computer!**

**PLEASE use the Rte. 45 entrance**

**\$6 Admission**

**All L.C.A.C.E. Members who present their membership card will receive a \$1 discount.**

#### **See our WEB Site at**

#### **www.ccxpo.com/**

Print this page, fill out the form below, bring it with you to the show, and get \$1.00 off the entry fee!

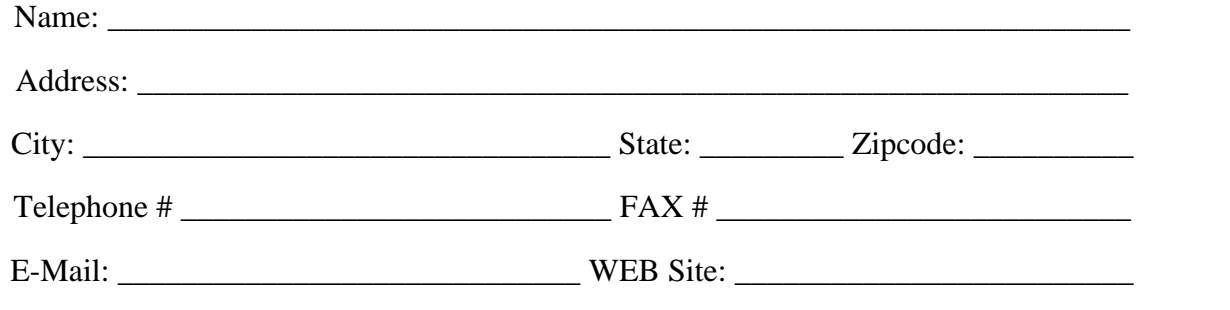

### *L.C.A.C.E Online*

#### *View our Site*

**www.inf-net.com/lcace**

#### **CLUB PHOTOS**

**www.easyphoto.com/lcace**

- ♦ **LCACE E-mail addresses**
- ♦ **LCACE information,**
- ♦ **LCACE history and pictures**
- ♦ **LCACE meeting location and map**
- ♦ **LCACE members e-mail addresses**
- ♦ **LCACE online membership application**

## **Next Meeting!!!**

#### **April 8, 2000**

**Grant Township Meeting Hall 411 S. Washington Avenue Ingleside, Illinois**

**12:00pm - 2:00 p.m.**

#### **ELECTIONS**

**This month;s presentation is Networking (continued) by Mike McEnery & Company.**

#### L.C.A.C.E

*Lake County Area Compuer Enthusiasts* **409 S. Elmwood Ave Waukegan, IL 60085-5219**

**ADDRESS CORRECTION REQUESTED**